## Extracting Audio Files from Total War: ROME II

Rusted PackFile Manager <https://github.com/Frodo45127/rpfm/releases/latest>

Download (~150 MB) and unzip. To run RPFM, double-click on **rpfm.exe**. If the software asks to update schemas, confirm. If it asks to update the TW Autogen Checker, deny.

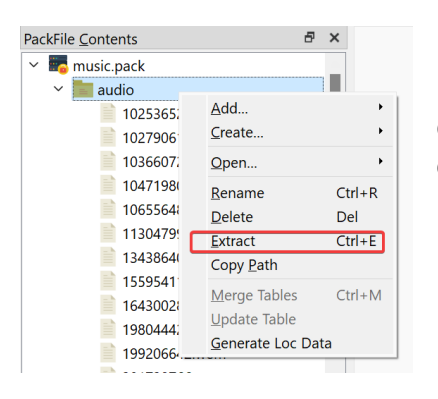

Under the PackFile menu select Open PackFile and select your desired ROME II **.pack** file from the game's data folder. You will right click on the Audio folder and extract to a folder of your choosing.

Wwise-Unpacker <https://github.com/Vextil/Wwise-Unpacker>

Download (~20 MB) and unzip. This package contains a folder called Game Files. Place your extracted Audio folder inside the Game Files folder.

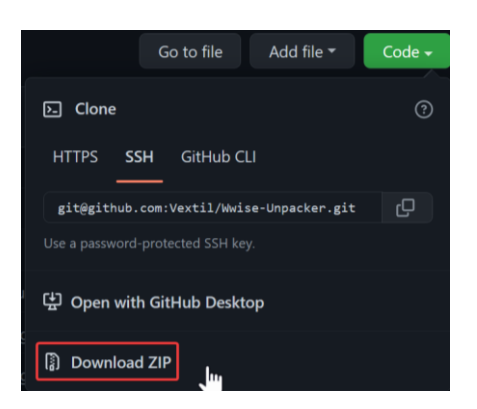

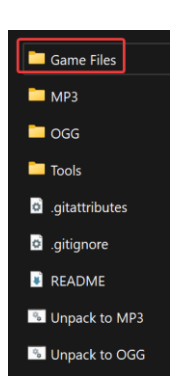

Then run either the Unpack to MP3 batch file or the Unpack to OGG batch file. This will take a while. Once converted, you will find the converted audio files within either the MP3 or OGG folder depending on which batch file you executed.